## **AKD1G Reading Faults Over Ethernet/IP**

Rev. A 9-6-2023

To read faults you can either use the AKD\_Get\_Parameter AOI method or the MSG instruction. The method is up to the programmer.

Our sample project for AKD1G shows the AOI method for reading the current faults (link is shared below).

The Instances for Ethernet IP for DRV.FAULT1 through 10 are shown in the Web Help (478-487) DRV.FAULT1 to DRV.FAULT10 (kollmorgen.com)

| Fieldbus    | Parameter   | Instance | Data Size | Data Type |  |  |
|-------------|-------------|----------|-----------|-----------|--|--|
| EtherNet/IP | DRV.FAULT1  | 478      | 2 Byte    | Integer   |  |  |
|             | DRV.FAULT2  | 479      |           |           |  |  |
|             | DRV.FAULT3  | 480      |           |           |  |  |
|             | DRV.FAULT4  | 481      |           |           |  |  |
|             | DRV.FAULT5  | 482      |           |           |  |  |
|             | DRV.FAULT6  | 483      |           |           |  |  |
|             | DRV.FAULT7  | 484      |           |           |  |  |
|             | DRV.FAULT8  | 485      |           |           |  |  |
|             | DRV.FAULT9  | 486      |           |           |  |  |
|             | DRV.FAULT10 | 487      |           |           |  |  |

The EIP Status Word 1 (Byte 0 of the response assembly) has a General Fault bit to indicate faulted/no fault present.

## 6.2.3.2 Status Word 1

| Byte | Bit 7           | Bit 6    | Bit 5 | Bit 4                  | Bit 3            | Bit 2            | Bit 1                   | Bit 0        |
|------|-----------------|----------|-------|------------------------|------------------|------------------|-------------------------|--------------|
| 0    | Enable<br>State | Reserved | Homed | Current Dir-<br>ection | General<br>Fault | In Pos-<br>ition | Block in Exe-<br>cution | In<br>Motion |

Enable State: This bit reflects the enable state of the amplifier.

Homed: This bit is set when the drive has been successfully homed.

Current Direction: This bit reflects the actual direction of motion.

General Fault: This bit indicates whether or not a fault has occurred.

In Position: This bit indicates whether or not the motor is on the last targeted position (1=On Target).

Block in Execution: When set, indicates the amplifier is running a motion task.

Executing Block # (Byte 1 in Response Assembly): Indicates the index of the currently executing Motion Task when the Block in Execution bit is set.

In Motion: This bit indicates whether a trajectory is in progress (1) or has completed (0).

This bit is set immediately when motion begins and remains set for the entire motion.

Moving to the Sample Project ( see the zip file <a href="https://www.kollmorgen.com/sites/default/files/public\_downloads/EtherNetIP\_AIO\_v6.0.zip">https://www.kollmorgen.com/sites/default/files/public\_downloads/EtherNetIP\_AIO\_v6.0.zip</a> ) and look for the AKD\_Gen1 Sample Project.

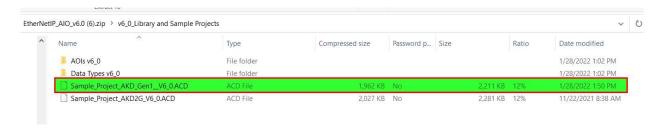

When the axis name is declared (i.e. AXIS\_ONE in the Sample project) in the AKD\_Drive AOI's axis internal field, a lot of status and diagnostics are already defined in the structure that is created in the controller tags.

In the Status Word there is a General Fault bit that indicates if a fault is present on the axis (drive).

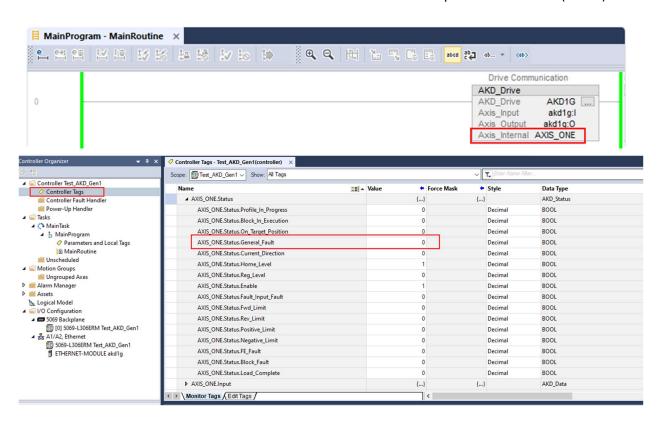

In the Main Routine of our sample project statuses are demonstrated in the ladder for monitoring etc. such as Is\_Axis\_Homed, Is\_Axis\_Faulted, etc.

You can monitor when the axis ( drive ) is faulted using this method and then read the faults any time the general fault bit becomes true (=1).

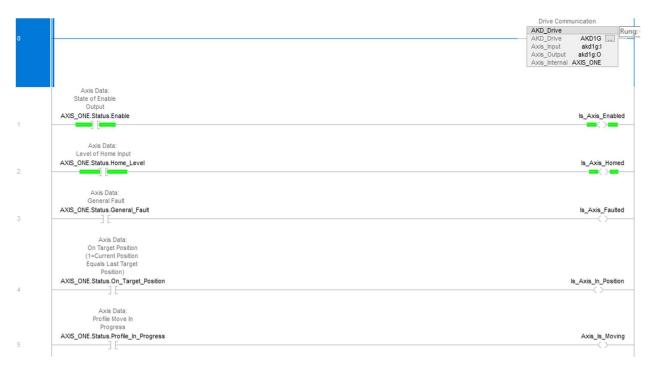

We also show the position feedback in the ladder.

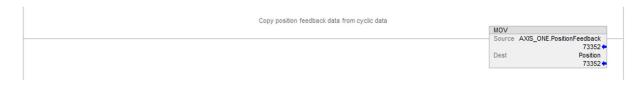

At the bottom of the ladder we show a method using the AKD\_Get\_Parameter AOI to read the 10 fault parameters via their EIP instances shown above. You could also do this with the MSG instruction instead.

The method reads each fault/instance in succession using a counter as shown in the sample project.

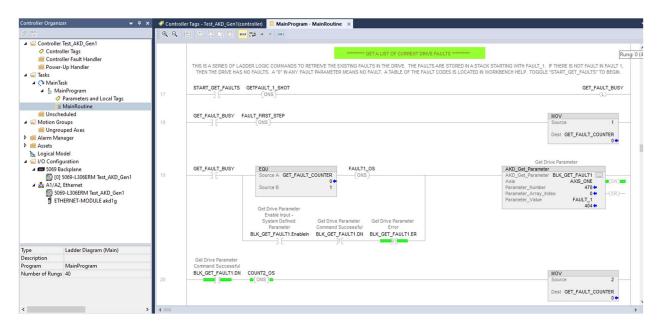

The following manual has a section with examples of explicit messaging and the MSG instruction if you elect to go that route.

https://www.kollmorgen.com/sites/default/files/public downloads/AKD AKD2G EIP Studio 5000.pdf